IBM SPSS Deployment Manager Versione 8 Release 2

# *Guida all'installazione*

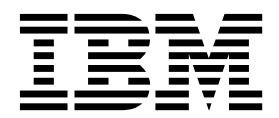

#### **Nota**

Prima di utilizzare queste informazioni ed il prodotto supportato, leggere le informazioni contenute in ["Informazioni](#page-10-0) [particolari" a pagina 7.](#page-10-0)

#### **Informazioni sul prodotto**

Questa edizione si applica alla versione 8, release 2, livello di modifica 0 di IBM SPSS Collaboration and Deployment Services e a tutte le successive release e modifiche fino a quando non diversamente indicato nelle nuove edizioni.

**© Copyright IBM Corporation 2000, 2018.**

# **Indice**

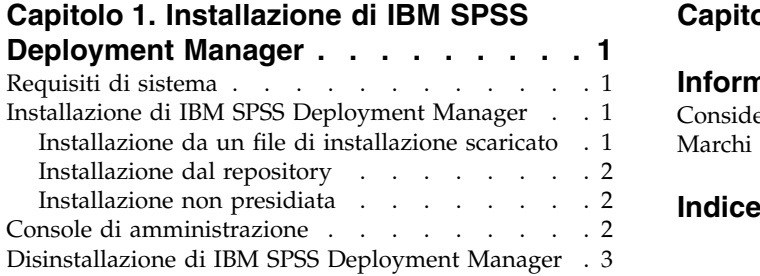

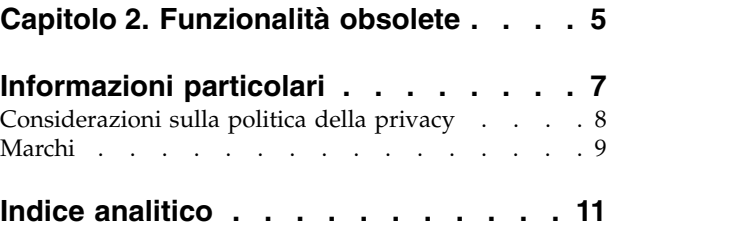

# <span id="page-4-0"></span>**Capitolo 1. Installazione di IBM SPSS Deployment Manager**

Prima di installare ed utilizzare IBM® SPSS Deployment Manager, è necessario accertarsi che siano presenti determinati componenti di rete per consentire una corretta configurazione iniziale. A seconda dei server che si desidera gestire con IBM SPSS Deployment Manager, la stazione di lavoro utilizzata per l'installazione deve avere accesso ad un'istanza attiva di una o più dei seguenti server:

- IBM SPSS Collaboration and Deployment Services Repository
- IBM SPSS Statistics Server
- IBM SPSS Modeler Server
- IBM SPSS Modeler Text Analytics Server

IBM SPSS Deployment Manager può essere installato direttamente dal server IBM SPSS Collaboration and Deployment Services connesso in rete o da un supporto di installazione. La configurazione di IBM SPSS Deployment Manager può consistere di:

**Predisposizione**. Prima di iniziare l'installazione è necessario che siano soddisfatte alcune condizioni preventive. Tra queste, la verifica dei requisiti hardware e software e la determinazione del percorso di installazione del server.

**Installazione**. I nuovi utenti di IBM SPSS Deployment Manager hanno l'opportunità di eseguire un'installazione pulita utilizzando una procedura guidata nel processo.

**Disinstallazione**. Nel caso si danneggi un'installazione o nel caso l'applicazione abbia bisogno di essere reinstallata a causa di errori di sistema, IBM SPSS Deployment Manager può essere rimosso da una stazione di lavoro e il sistema può essere riportato al suo stato originale.

# **Requisiti di sistema**

Prima di installare l'applicazione, verificare che siano soddisfatti i requisiti di sistema necessari.

Per le informazioni aggiornate sui requisiti di sistema, fare riferimento ai report sulla compatibilità dei prodotti software sul sito IBM Technical Support all'indirizzo: [http://publib.boulder.ibm.com/infocenter/](http://publib.boulder.ibm.com/infocenter/prodguid/v1r0/clarity/softwareReqsForProduct.html) [prodguid/v1r0/clarity/softwareReqsForProduct.html](http://publib.boulder.ibm.com/infocenter/prodguid/v1r0/clarity/softwareReqsForProduct.html)

Inoltre, deve essere in esecuzione ed accessibile una versione supportata di IBM SPSS Collaboration and Deployment Services Repository per archiviare e recuperare le risorse. Una volta installata l'applicazione, è necessario disporre di un URL repository server e di credenziali valide per connettersi al repository.

### **Installazione di IBM SPSS Deployment Manager**

Prima di iniziare l'installazione, verificare che l'account utente disponga delle autorizzazioni necessarie per installare il software sul sistema operativo selezionato.

**Nota:** In Windows Vista, IBM SPSS Deployment Manager deve essere installato dall'utente *Amministratore*. L'applicazione non può essere installata da nessun altro utente, anche se questo è un membro del gruppo *Amministratore* .

# **Installazione da un file di installazione scaricato**

- 1. Aprire il file di installazione (scaricato, per esempio da Passport Advantage) ed avviare l'installazione eseguendo \DeploymentManager\64bit\DeploymentManager\_win64.exe
- 2. Fare clic su **Installa Deployment Manager** per iniziare.

<span id="page-5-0"></span>3. Seguire le istruzioni via via che appaiono sullo schermo.

Una volta completata correttamente l'installazione, è possibile avviare l'applicazione dalla directory <install\_path> specificata durante l'installazione o dal percorso specificato per i collegamenti rapodi.

# **Installazione dal repository**

IBM SPSS Collaboration and Deployment Services Repository può essere configurato per abilitare l'installazione di Deployment Manager attraverso un browser web. Per ulteriori informazioni, consultare la guida all'installazione e configurazione del repository. Una volta che il repository è stato configurato:

1. Aprire un browser web supportato e verificare la connessione aIBM SPSS Collaboration and Deployment Services Repository.

**Nota:** Se si utilizza Microsoft Internet Explorer in Windows Vista, è necessario disabilitare la modalità di protezione prima dell'installazione.

- 2. Immettere l'URL di IBM SPSS Collaboration and Deployment Services Repository e accodarlo con */DMGRClientInstaller*. Ad esempio, se al server si accede normalmente mediante un indirizzo IP sulla porta 8080, immettere *http://10.10.1.1:8080/DMGRClientInstaller*. Viene visualizzata la procedura guidata per l'installazione.
- 3. Se viene richiesto da un meccanismo di sicurezza di installare un'applicazione da una posizione remota, fare clic su **Sì**. Viene avviato il download dell'applicazione. A seconda delle prestazioni della rete, questa operazione potrebbe durare diversi minuti.

Una volta terminato il download, l'installazione guidata indica come proseguire.

### **Installazione non presidiata**

La modalità non presidiata consente l'installazione senza l'interazione dell'utente. I parametri di installazione sono specificati come file delle proprietà. Questa funzionalità consente di eseguire automaticamente l'installazione dell'applicazione negli ambienti di rete di grandi dimensioni.

I file di installazione includono un file delle proprietà per consentire un'installazione non presidiata: \Administration\<product name>\SilentInstallOptions.

#### **Come utilizzare il file di opzioni**

- 1. Copiare il file di opzioni nel file system.
- 2. Aprire la copia del file di opzioni in un editor di testo.
- 3. Cambiare le opzioni secondo le necessità. Alcune opzioni richiedono un valore stringa, mentre altre che corrispondono a scelte nel programma di installazione possono essere impostate su 0 (off) o 1 (on).

#### **Esecuzione di un'installazione non presidiata**

Eseguire il programma di installazione dalla riga comandi con i seguenti parametri:

install -i silent -f "<percorso file delle proprietà>"

Si può utilizzare il percorso del file delle proprietà diretto o relativo. Se non è specificato alcun percorso, il file delle proprietà deve trovarsi nella stessa directory del programma di installazione.

# **Console di amministrazione**

Le console di amministrazione di IBM SPSS Statistics, IBM SPSS Modeler, e IBM SPSS Modeler Text Analytics sono incluse in IBM SPSS Deployment Manager. Ciò fornisce un'interfaccia singola per le attività di amministrazione del server. Per i dettagli sulla console, vedere la guida dell'interfaccia.

# <span id="page-6-0"></span>**Disinstallazione di IBM SPSS Deployment Manager**

Nel caso si danneggi un'installazione o IBM SPSS Deployment Manager debba essere reinstallato a causa di errori di sistema, la versione corrente deve essere disinstallata. La disinstallazione richiede la presenza di JVM sulla macchina. Se la JVM utilizzata per l'installazione non è più presente, il processo di disinstallazione non riesce. Per disinstallare l'applicazioneIBM SPSS Deployment Manager:

- 1. Se è attualmente in esecuzione, uscire da IBM SPSS Deployment Manager.
- 2. Eseguire una copia degli eventuali dati o delle informazioni di configurazione.
- 3. Dal percorso di installazione, andare alla directory uninstall.
- 4. Far doppio clic sul file .exe. Viene avviata la procedura guidata di disinstallazione.

**Nota:** La procedura di disinstallazione guidata può essere avviata anche dalla finestra di dialogo Installazione applicazioni del Pannello di controllo di Windows.

- 5. Fare clic su **Disinstalla** per avviare la disinstallazione di IBM SPSS Deployment Manager. Al termine, appare un pannello di stato.
- 6. Fare clic su **Fine** per uscire dalla procedura guidata.
- 7. Eliminare manualmente eventuali cartelle e file rimanenti nella cartella di installazione. Questi, di solito, corrispondono alle funzioni aggiunte o aggiornate dopo l'installazione iniziale.

Se IBM SPSS Deployment Manager include le console di amministrazione facoltative per IBM SPSS Statistics, IBM SPSS Modeler o IBM SPSS Modeler Text Analytics , questi componenti non possono essere disinstallati utilizzando le procedure guidate. I file di tali componenti devono essere eliminati manualmente. Per ulteriori informazioni, consultare la documentazione per queste console.

# <span id="page-8-0"></span>**Capitolo 2. Funzionalità obsolete**

Se si sta effettuando la migrazione da una release precedente di IBM SPSS Collaboration and Deployment Services, è necessario conoscere le diverse funzioni obsolete dall'ultima versione.

Se una funzione è obsoleta, IBM Corp. potrebbe rimuovere questa capacità in un successivo release del prodotto. Gli investimenti futuri saranno focalizzati sulle funzioni strategiche elencate sotto l'azione di migrazione consigliata. Tipicamente, una funzione è sconsigliata a meno che venga fornita un'alternativa equivalente.

**Nessuna funzione è obsoleta in questa release.** A scopo di riferimento, la seguente tabella indicate le funzioni obsolete nelle recenti versioni precedenti del prodotto. Dove possibile, la tabella indica anche l'azione di migrazione consigliata.

*Tabella 1. Obsolete funzioni in versioni precedenti*

| Elemento obsoleto                                                                                                    | Azione di migrazione consigliata                                                                                                    |
|----------------------------------------------------------------------------------------------------|----------------------------------------------------------------------------------------------------|
| Provider di sicurezza: Active Directory con sostituzione<br>locale, che supporta i gruppi estesi e gli utenti<br>autorizzati. | Utilizzare il provider di sicurezza standard Active<br>Directory con l'aggiunta di ogni gruppo necessario                                                                                                    |
| IBM SPSS Collaboration and Deployment Services<br><b>Enterprise View</b>                                                      | Usa la funzione Vista dati analitici                                                                                                    |
| IBM SPSS Collaboration and Deployment Services<br><b>Enterprise View Driver</b>                                               | Usa la funzione Vista dati analitici                                                                                                    |
| File scenario                                                                                                    | I file scenario (.scn) non sono più supportati. I nodi<br>origine Enterprise View non possono essere modificati in<br>Deployment Manager. I vecchi file scenario possono<br>essere modificati sul client IBM SPSS Modeler ed essere<br>nuovamente salvati come file di flusso. Inoltre, le<br>configurazioni di calcolo del punteggio che hanno<br>utilizzato un file scenario devono essere eliminate e<br>ricreate in base ad un file di flusso. |
| Installazione web per IBM SPSS Deployment Manager                                                                             | Utilizzare il programma di installazione autonomo                                                                                                    |
| BIRT Report Designer for IBM SPSS                                                                                             | Nessuna                                                                                                    |
| BIRT Report Designer for IBM SPSS visualizzatore                                                                              | Nessuna                                                                                                    |
| IBM SPSS Collaboration and Deployment Services Portlet                                                                        | Utilizzare direttamente IBM SPSS Collaboration and<br>Deployment Services Deployment Portal, oppure<br>utilizzare il servizio web API                                                                                                    |
| IBM SPSS Collaboration and Deployment Services Web<br>Part                                                                    | Utilizzare direttamente IBM SPSS Collaboration and<br>Deployment Services Deployment Portal, oppure<br>utilizzare il servizio web API                                                                                                    |
| Servizio di calcolo del punteggio V1 API                                                                                      | Servizio di calcolo del punteggio V2 API                                                                                                    |
| Servizio pianificazione server                                                                                                | Nessuna                                                                                                    |
| Servizio gestione report                                                                                                    | Nessuna                                                                                                    |
| Servizio di autenticazione accesso operazione                                                                                 | Servizio di autenticazione effettuare l'accesso<br>operazione                                                                                                    |
| Servizio di ricerca ricerca operazione                                                                                        | Servizio di ricerca ricerca2.5 operazione                                                                                                    |
| SPSS AXIS/Castor servizio web client jar                                                                                      | Utilizzare gli strumenti forniti con Java Runtime<br>Environment, Integrated Development Environment, o<br>Eclipse Web Tools Platform (WTP)                                                                                                    |

*Tabella 1. Obsolete funzioni in versioni precedenti (Continua)*

| Elemento obsoleto                 | Azione di migrazione consigliata |
|-----------------------------------|----------------------------------|
| Funzione API clemrtl setLogFile() | Nessuna                          |

# <span id="page-10-0"></span>**Informazioni particolari**

Queste informazioni sono state sviluppate per prodotti e servizi offerti negli Stati Uniti. Questo materiale potrebbe essere disponibile da IBM in altre lingue. Tuttavia, potrebbe essere richiesto di possedere una copia del prodotto o della versione del prodotto in tale lingua al fine di accedervi.

IBM può non offrire i prodotti, i servizi o le funzioni presentati in questo documento in altri paesi. Consultare il proprio rappresentante locale IBM per informazioni sui prodotti ed i servizi attualmente disponibili nella propria zona. Qualsiasi riferimento ad un prodotto, programma o servizio IBM non implica o intende dichiarare che solo quel prodotto, programma o servizio IBM può essere utilizzato. Qualsiasi prodotto funzionalmente equivalente al prodotto, programma o servizio che non violi alcun diritto di proprietà intellettuale IBM può essere utilizzato. Tuttavia, è responsabilità dell'utente valutare e verificare il funzionamento di qualsiasi prodotto, programma o servizio non-IBM.

IBM può avere applicazioni di brevetti o brevetti in corso relativi all'argomento descritto in questo documento. La fornitura del presente documento non concede alcuna licenza su tali brevetti. Chi desiderasse ricevere informazioni relative alle licenze può rivolgersi per iscritto a:

*IBM Director of Licensing IBM Corporation North Castle Drive, MD-NC119 Armonk, NY 10504-1785 US*

Per richieste di licenze relative ad informazioni double-byte (DBCS) contattare il Dipartimento di Proprietà Intellettuale IBM nel proprio paese o inviare richieste per iscritto a:

*Intellectual Property Licensing Legal and Intellectual Property Law IBM Japan, Ltd. 19-21, Nihonbashi-Hakozakicho, Chuo-ku Tokyo 103-8510, Giappone*

L'INTERNATIONAL BUSINESS MACHINES CORPORATION FORNISCE QUESTA PUBBLICAZIONE "NELLO STATO IN CUI SI TROVA", SENZA ALCUNA GARANZIA, ESPLICITA O IMPLICITA, IVI INCLUSE GARANZIE DI COMMERCIABILITA' ED IDONIETA' AD UNO SCOPO PARTICOLARE. Alcune giurisdizioni non consentono la rinuncia ad alcune garanzie espresse o implicite in determinate transazioni; pertanto, la presente dichiarazione potrebbe non essere sempre applicabile.

Queste informazioni potrebbero includere inesattezze tecniche o errori tipografici. Le informazioni incluse in questo documento vengono modificate su base periodica; tali modifiche verranno incorporate nelle nuove edizioni della pubblicazione. IBM si riserva il diritto di apportare miglioramenti e/o modifiche al prodotto o al programma descritto nel manuale in qualsiasi momento e senza preavviso.

Qualsiasi riferimento in queste informazioni a siti web non-IBM viene fornito solo per convenienza e non serve in alcun modo da approvazione di tali siti web. I materiali disponibili sui siti web non fanno parte di questo prodotto IBM e l'utilizzo di questi è a discrezione dell'utente.

IBM può utilizzare o distribuire qualsiasi informazione fornita in qualsiasi modo ritenga appropriato senza incorrere in alcun obbligo verso l'utente.

<span id="page-11-0"></span>I licenziatari di questo programma che desiderano avere informazioni allo scopo di abilitare: (i) lo scambio di informazioni tra i programmi creati indipendentemente e gli altri programmi (incluso il presente) e (ii) il reciproco utilizzo di informazioni che sono state scambiate, dovrebbero contattare:

*IBM Director of Licensing IBM Corporation North Castle Drive, MD-NC119 Armonk, NY 10504-1785 US*

È possibile che tali informazioni vengano rese disponibili in base ad adeguate condizioni contrattuali, incluso, in alcuni casi, l'addebito di un corrispettivo.

Il programma concesso su licenza descritto nel presente documento e tutto il materiale concesso in licenza disponibile sono forniti da IBM in base alle clausole dell'Accordo per Clienti IBM, dell'IBM IPLA (International Program License Agreement) o qualsiasi altro accordo equivalente tra le parti.

I dati prestazione e gli esempi client citati vengono presentati solo per fini illustrativi. I risultati della prestazione reali possono variare a seconda delle configurazioni specifiche e delle condizioni d'operazione.

Le informazioni relative a prodotti non-IBM sono ottenute dai fornitori di quei prodotti, dagli annunci pubblicati o da altre fonti disponibili al pubblico. IBM non ha testato quei prodotti e non può garantire l'accuratezza delle prestazioni, la compatibilità o qualsiasi altra dichiarazione relativa ai prodotti non-IBM. Le domande sulle capacità dei prodotti non-IBM dovranno essere indirizzate ai fornitori di tali prodotti.

Le dichiarazioni relative all'orientamento o alle intenzioni future di IBM sono soggette a modifica o a ritiro senza preavviso e rappresentano unicamente mete ed obiettivi.

Queste informazioni contengono esempi di dati e report utilizzati in quotidiane operazioni aziendali. Per illustrarle nel modo più completo possibile, gli esempi includono i nomi di individui, società, marchi e prodotti. Tutti questi nomi sono fittizi e qualsiasi somiglianza con persone reali o aziende business è puramente casuale.

#### LICENZA DI COPYRIGHT:

Queste informazioni contengono programmi applicativi di esempio in linguaggio sorgente, che illustrano tecniche di programmazione su varie piattaforme operative. È possibile copiare, modificare e distribuire questi programmi di esempio sotto qualsiasi forma senza alcun pagamento a IBM, allo scopo di sviluppare, utilizzare, commercializzare o distribuire i programmi applicativi in conformità alle API (application programming interface) a seconda della piattaforma operativa per cui i programmi di esempio sono stati scritti. Questi esempi non sono stati testati approfonditamente tenendo conto di tutte le condizioni possibili. IBM non può quindi garantire o assicurare l'affidabilità, l'utilità o il funzionamento di tali programmi di esempio. I programmi di esempio vengono forniti "NELLO STATO IN CUI SI TROVANO", senza alcun tipo di garanzia. IBM declina ogni responsabilità per eventuali danni derivanti dall'uso degli stessi.

# **Considerazioni sulla politica della privacy**

I prodotti software IBM incluso le soluzioni Software-as-a service, ("Offerte Software") possono utilizzare cookie o altre tecnologie per raccogliere informazioni sull'utilizzo del prodotto, per consentire di migliorare l'esperienza dell'utente finale, per personalizzare le interazioni con l'utente finale o per altri scopi. In molti casi le offerte software non raccolgono informazioni che consentono l'identificazione personale. Alcune delle Offerte Software possono abilitare la raccolta di informazioni che consentono

<span id="page-12-0"></span>l'identificazione personale. Se questa Offerta software utilizza cookie per raccogliere informazioni che consentono l'identificazione personale, di seguito sono riportate le informazioni specifiche sull'uso dei cookie di questa offerta.

Questa Offerta Software non utilizza cookie o altre tecnologie per raccogliere informazioni che consentono l'identificazione personale.

Se le configurazioni distribuite per questa Offerta Software forniscono al cliente la possibilità di raccogliere informazioni che consentono l'identificazione personale da utenti finali tramite cookie e altre tecnologie, è necessario richiedere un parere legale sulle leggi applicabili in materia di raccolta di dati, incluso i requisiti di avviso e consenso.

Per ulteriori informazioni sull'uso a tale scopo di diverse tecnologie, incluso i cookie fare riferimento alla Politica della privacy IBM all'indirizzo<http://www.ibm.com/privacy>e alla dichiarazione sulla privacy online IBM all'indirizzo<http://www.ibm.com/privacy/details>la sezione "Cookies, Web Beacons and Other Technologies" e alla sezione "IBM Software Products and Software-as-a-Service Privacy Statement" all'indirizzo [http://www.ibm.com/software/info/product-privacy.](http://www.ibm.com/software/info/product-privacy)

### **Marchi**

IBM, il logo IBM e ibm.com sono marchi o marchi registrati di International Business Machines Corp., registrati in molte giurisdizioni nel mondo. Altri nomi di prodotti e servizi possono essere marchi di IBM o altre società. Un elenco aggiornato dei marchi IBM è disponibile sul web in "Copyright and trademark information" all'indirizzo [www.ibm.com/legal/copytrade.shtml.](http://www.ibm.com/legal/us/en/copytrade.shtml)

Adobe, il logo Adobe, PostScript e il logo PostScript sono sia marchi registrati o marchi di Adobe Systems Incorporated negli Stati Uniti e/o in altri paesi.

Intel, il logo Intel, Intel Inside, il logo Intel Inside, Intel Centrino, il logo Intel Centrino, Celeron, Intel Xeon, Intel SpeedStep, Itanium e Pentium sono marchi o marchi registrati di Intel Corporation o relative controllate negli Stati Uniti e altri paesi.

Linux è un marchio registrato di Linus Torvalds negli Stati Uniti e/o in altri paesi.

Microsoft, Windows, Windows NT e il logo Windows sono marchi di Microsoft Corporation negli Stati Uniti e/o in altri paesi.

UNIX è un marchio registrato di The Open Group negli Stati Uniti e in altri paesi.

Java e tutti i marchi e i loghi basati su Java sono marchi o marchi registrati di Oracle e/o delle sue affiliate.

Altri nomi di prodotto e servizi potrebbero essere marchi della IBM o di altre società.

# <span id="page-14-0"></span>**Indice analitico**

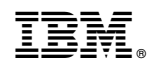

Stampato in Italia